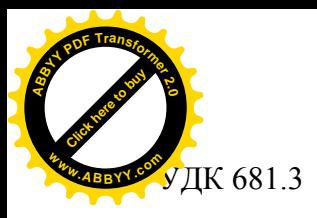

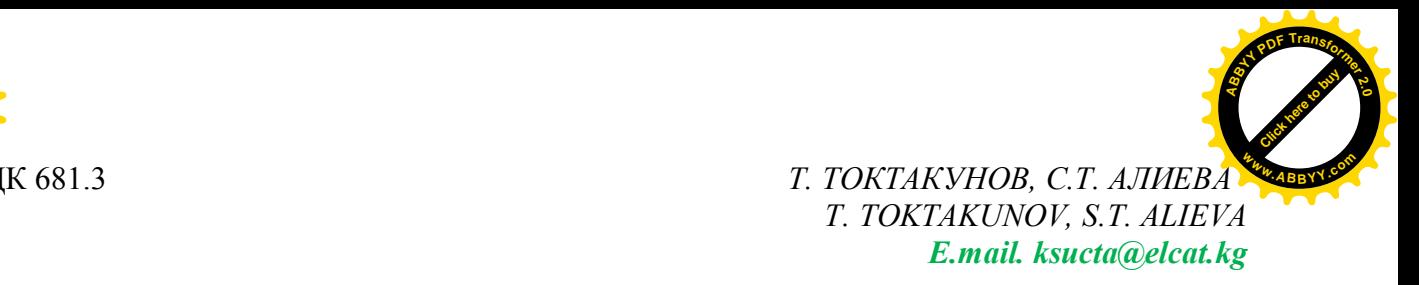

## **ИМИТАЦИОННАЯ МОДЕЛЬ ОБСЛУЖИВАНИЯ ПАССАЖИРСКОГО ПОТОКА В АЭРОПОРТУ «МАНАС»**

## **SIMULATION MODEL OF PASSENGER FLOW SERVICING IN AIRPORT 'MANAS'**

*Макала массалык тейлөө жараянын имитациялык моделдөө системасынын обьектилик-ориентирлик моделин Anylogic чөйрөсүндө иштеп чыгууга арналган. Массалык тейлөө системасынын жүзөгө ашырылып жаткан имитациялык модели моделдөөнүн дискреттик-окуялык ыкмасына негизделген. Долбоорлонуп жаткан программалык система ар кыл конфигурациядагы массалык тейлөө системасына мүнөздөмөлөрдү изилдөөгө мүмкүнчүлүк түзөт.*

*Чечүүчү сөздөр: имитациялык моделдөө,бизнес-жараян, графикалык нотация, Anylogic ыкмасы, массалык тейлөө системасы, обьектилик-ориентирлик долбоорлоо.*

*Статья посвящена разработке объектно-ориентированной модели системы имитационного моделирования процессов массового обслуживания в среде Anylogic. Реализуемая имитационная модель системы массового обслуживания основана на дискретно-событийном подходе к моделированию. Проектируемая программная система предоставит возможность исследовать характеристики систем массового обслуживания различных конфигураций.*

*Ключевые слова: имитационное моделирование, бизнес-процесс, графическая нотация, методология Anylogic, система массового обслуживания, объектноориентированное проектирование.*

*The designed simulation model is based on discrete-event simulation approach, and objectoriented methods applying allow developing well structured, reliable and simple updated software for queuing processes simulation. So an approach to design of object-oriented system for queuing processes simulation is described in article. This approach is usable for solving of described simulation tasks on high level view and allows to analyze queuing systems with different number of demand sources, servicing devices and queues.*

*Key words: мodeling, business-process, graph notation, Anylogic methodology, simulation, queuing system, object-oriented design.*

В аэропортах крупных городов рост пассажиропотока приводит к снижению пропускной способности терминалов. Такая же картина имеет место в аэропорте «Манас» нашей столицы, особенно часы пиковой нагрузки наблюдаются в летне-курортные сезоны, когда длинные очереди приводят увеличению времени ожидания при прохождении предполетных регистраций. Как обычно, все это вызывает недовольство со стороны пассажиров.

Для решения этой проблемы предлагается применить так называемый метод имитационного моделирования. Этот метод применяется в случае, если эксперименты с реальными объектами невозможно или слишком дорого. В результате мы найдем наиболее оптимальное решение поставленной задачи без применения дорогостоящих статистических методов. В результате можно получить такие решения, как сократить время прохождения предполетных процедур, регистрация на рейс, паспортный контроль или проверка служб безопасности, что позволяет предотвратить скопление людей в терминале, тем самым поддерживая стандарт качества обслуживания пассажиров. Полученные результаты

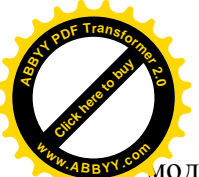

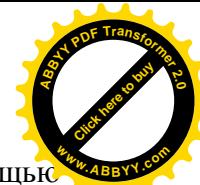

иоделирования позволяет исследовать суть сложных процессов и явлений с помощь экспериментов не с реальной системой, а разработанной ее моделью.

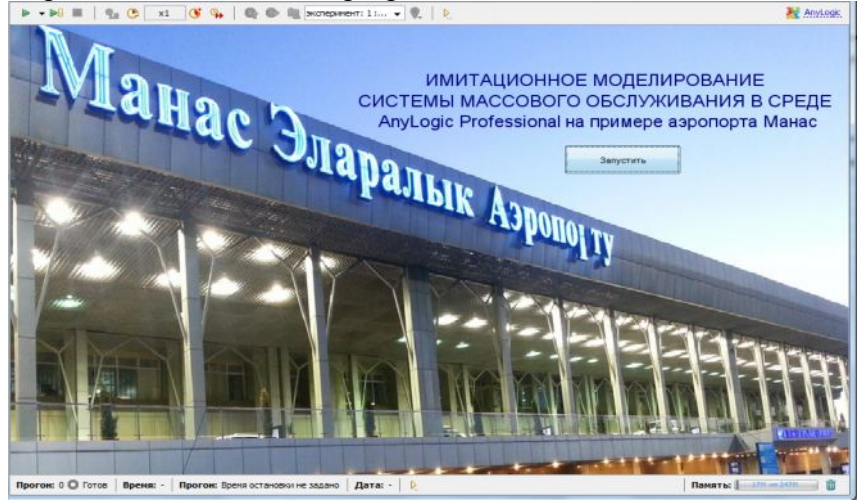

Рис.1. Международный аэропорт «Манас»

Формулировка и разработка модели включает в себя разработку концептуальной модели и формализацию построенной концептуальной модели. На этой стадии работы результатом деятельности разработчика компьютерной модели является создание полной концептуальной модели.

Концептуальная модель – это абстрактная модель, определяющая структуру моделируемой системы, свойства ее элементов и причинно-следственные связи, присущие системе и существенные для достижения цели моделирования. Построение концептуальной модели включает в себя декомпозицию системы, определение и выделение основных компонент, элементов и подсистем. Для создания концептуальной модели по оптимизация обслуживания пассажиров аэропорта «Манас» применяем компьютерную программу AnyLogic Professional [1.].

Главным содержанием этого шага является переход от настоящей системы к логической схеме ее функционирования, формулировка всеобщего плана модели. В этом шаге приводится алгоритмизация функционирования ее составляющей и отображение объекта в терминах математических понятий.

После запуска AnyLogic Professional 7.0.2 открывается рабочее окно, в котором для продолжения работы надо создать новый проект или открыть уже существующий [2.]

 Для того, чтобы добавить подготовленный рисунок используем команду Палитра – Презентация – Изображение.

В окне Свойства с помощью правой кнопки мыши добавляется шаблон первого этажа аэропорта «Манас» (Рис. 2.)

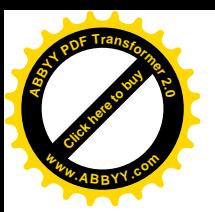

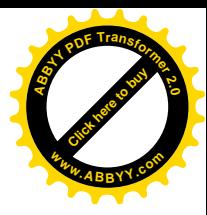

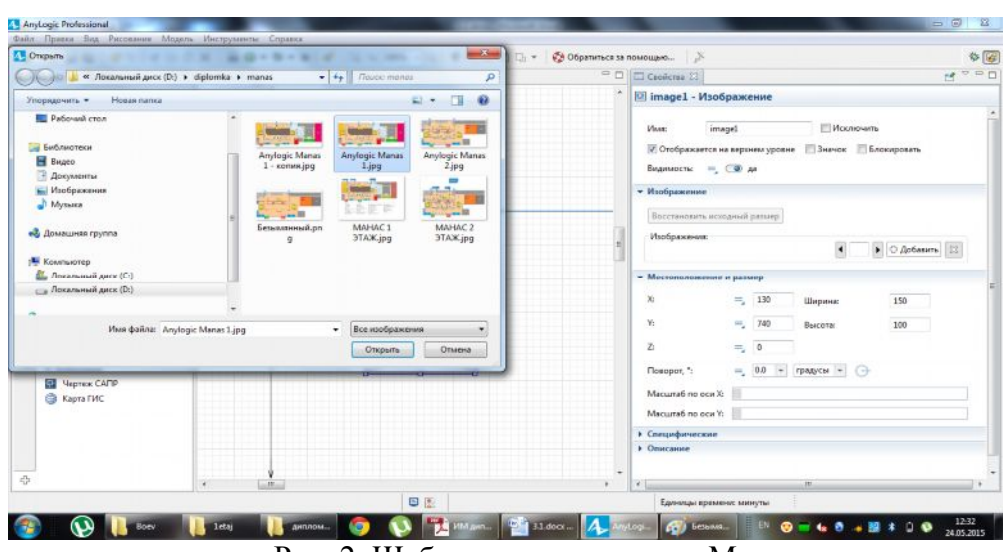

Рис. 2. Шаблон первого этажа «Манас»

Далее нарисуем стены. Для этого набираем команду **Палитра – Пешеходная библиотека – Стена. (**Рис. 3.)

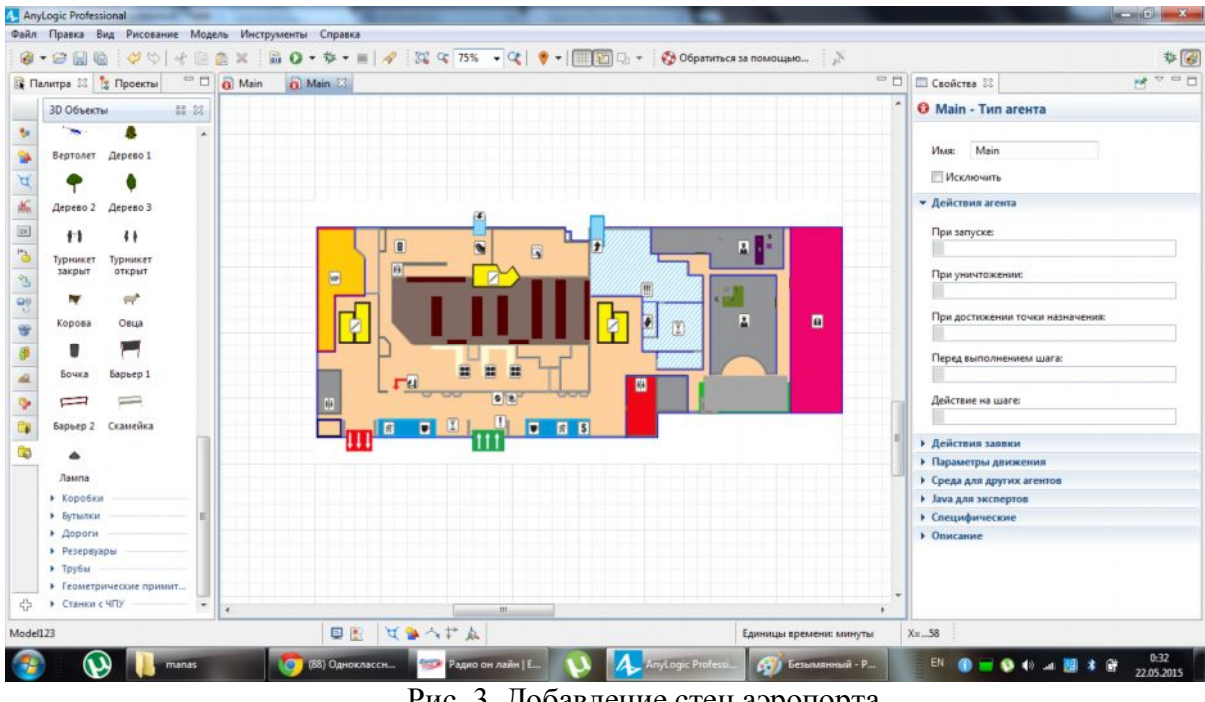

Рис. 3. Добавление стен аэропорта

Чтобы пассажиры могли входить и выходить из аэропорта необходимо добавить так называемые целевые линии и обозначим их как Вход А и Выход А. (Рис. 4.) Для этого наберем команду Палитра – Пешеходная библиотека – Целевая линия. Также вставляем металлоискатели с очередями.

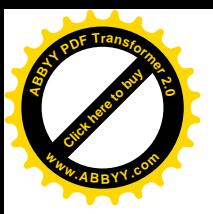

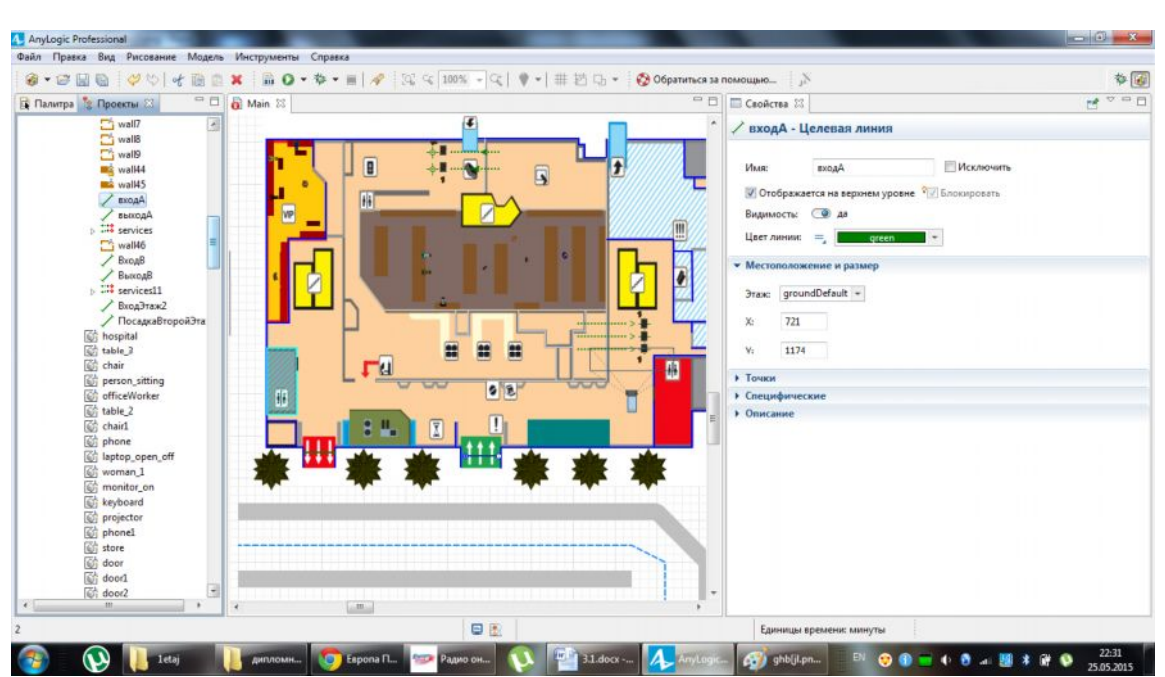

[Click here to buy](http://www.abbyy.com/buy) **<sup>A</sup>BBY<sup>Y</sup> <sup>P</sup>D<sup>F</sup> <sup>T</sup>ransfo<sup>r</sup>me<sup>r</sup> <sup>2</sup>.<sup>0</sup>**

**<sup>w</sup>ww.ABBYY.co<sup>m</sup>**

Рис. 4. Целевая линия

Итогом работы является избранный метод формализации моделируемой системы, документированное концептуальное отображение.

## **Агентная модель системы массового обслуживания**

Для исследования рассматриваемой задачи в динамике необходимо построить модель, которая учитывает зависимость исследованных показателей от изменения входных параметров и количества пассажиропотока аэропорта.

Процедура сервиса моделируется с помощью т.н. агентного подхода, где каждый пассажир моделируется как агентом системы. Схемы услуг будут заданы в виде системной динамики. Модель логистики (движение пассажиропотока) имитационного моделирования системы массового обслуживания на внутренние и международные рейсы имеет следующий вид (Рис. 5.).

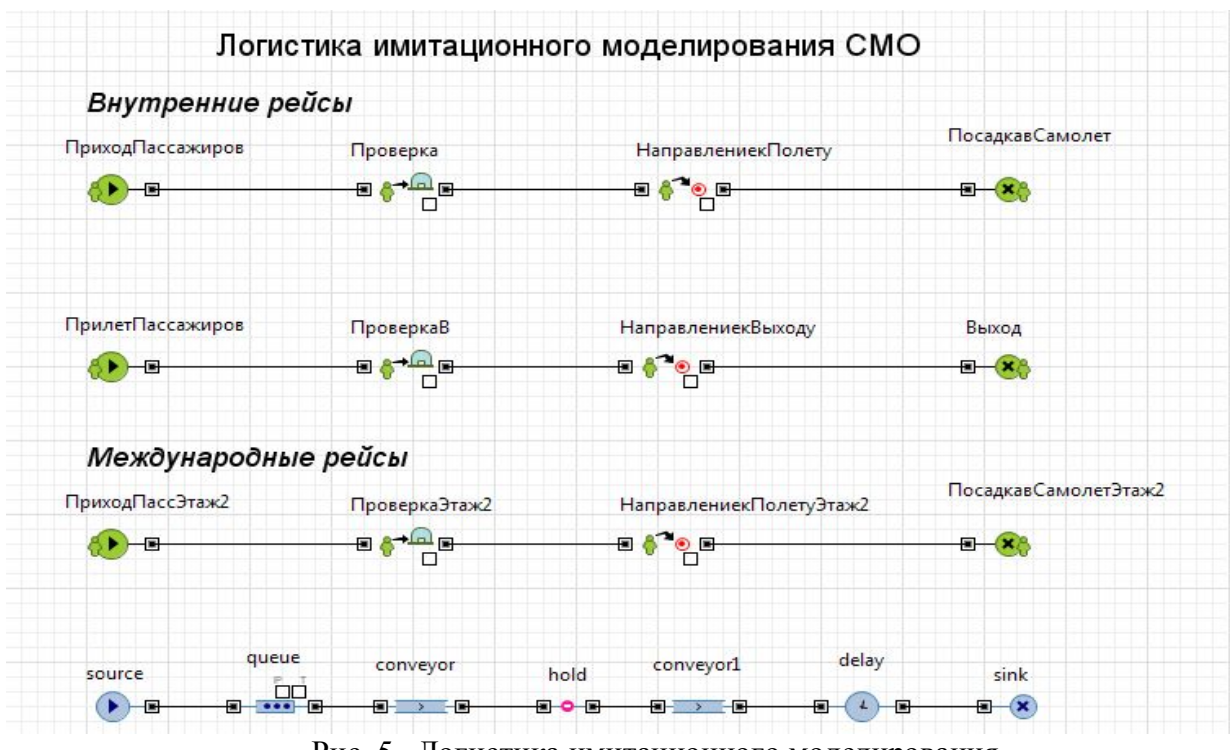

Рис. 5. Логистика имитационного моделирования

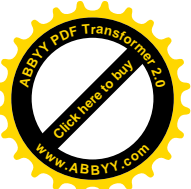

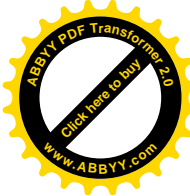

На логистике установлены блоки – Приход пассажиров, – Проверка, – Направление к полету и – Посадка в самолет (Рис. 6.).

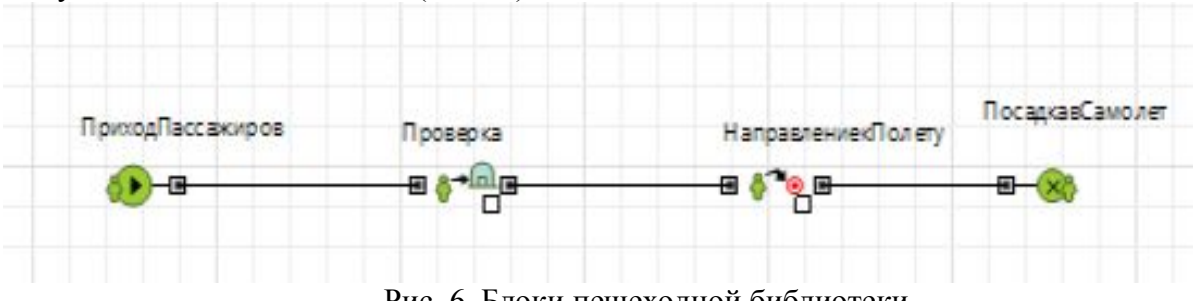

Рис. 6. Блоки пешеходной библиотеки

Связка Ped Source происходит по следующей команде: Целевая линия - Вход А, интенсивность – 500, далее новый пешеход – пассажир.

При добавлении пассажиров в модель используем данные по умолчанию, предлагаемое системой команду Палитра – **Параметр:** – имя appearance Type, – **Тип int** – по умолчанию uniform\_**discr (0,7**).

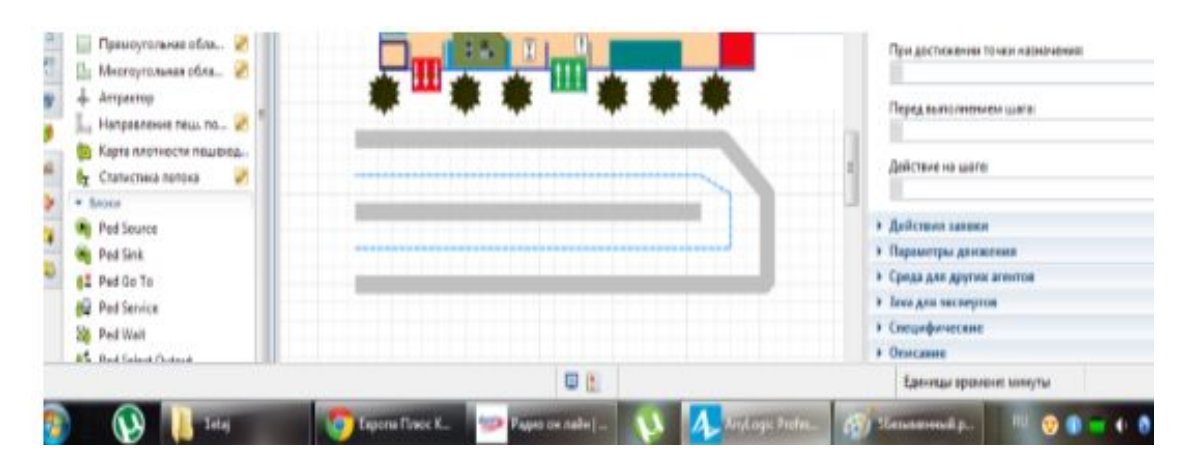

Далее моделируем пути движения автомобилей на автостоянку аэропорта (Рис. 7.)

Рис. 7. Модели пути движения автомобилей на автостоянку

Для получения модели движения автомобилей на автостоянку построим ее логистику (Рис. 8.)

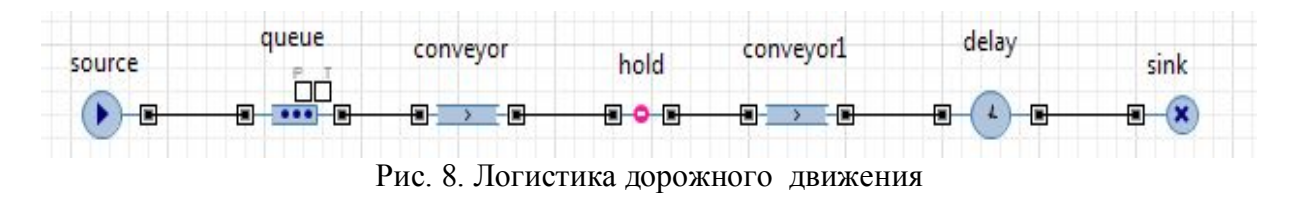

Чтобы добавить модель второго этажа аэропорта «Манас» используем команду **Палитра – Презентация – Изображение.**

Второй этаж моделируется также как и первый этаж, то есть добавлением только необходимых элементов - стены, металлоискатели и пассажиры (Рис. 9.).

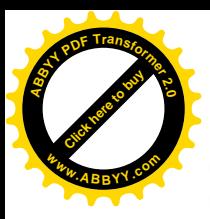

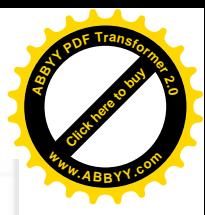

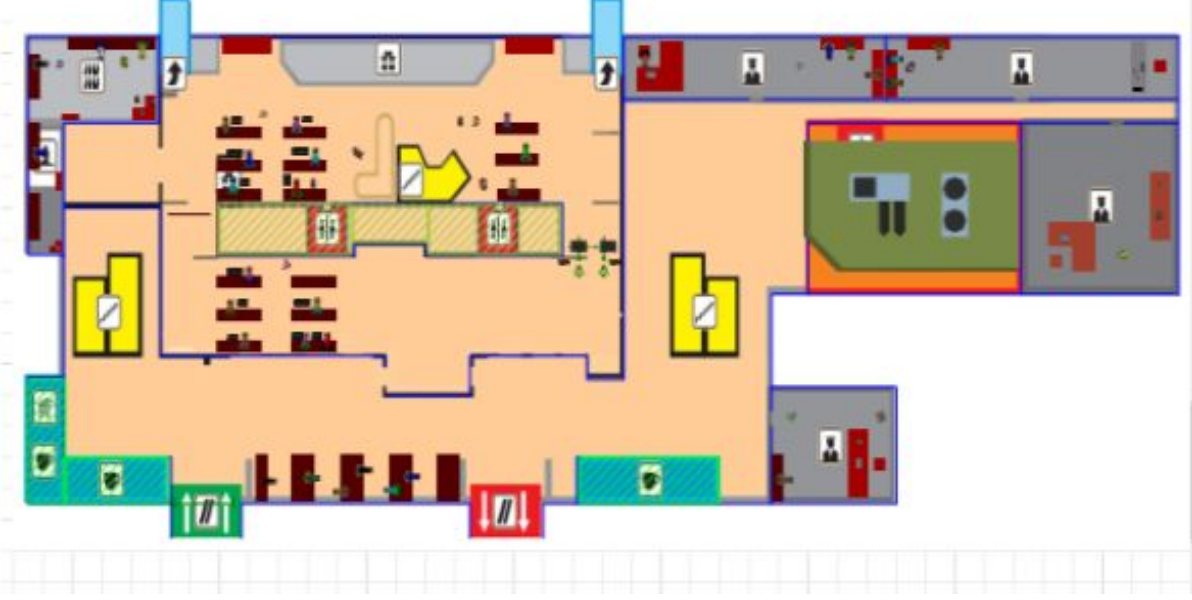

Рис. 9. План второго этажа аэропорта

Оформление логистики происходит по следующей команде:  **Палитра – Презентация – Прямоугольник** (Рис. 10.).

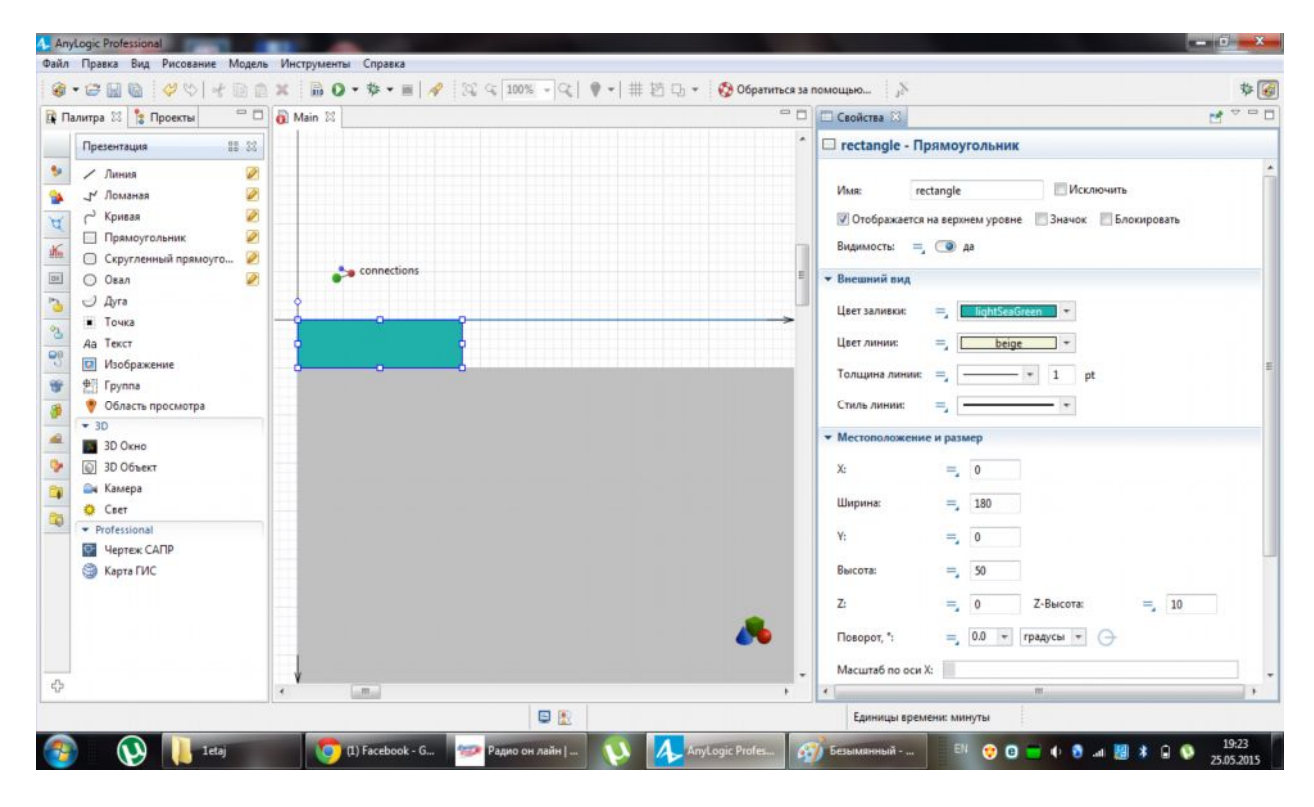

Рис. 10. Оформление ссылки на анимации моделирования

Далее добавим в модель гистограмму. Для этого используем элемент Гистограмма из палитры **Статистика**.

При нажатию на кнопку «Добавить», данные введётся в поле «Данные» имя элемента **Registration Time** (Рис. 11.).

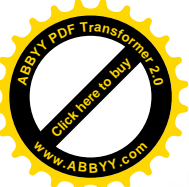

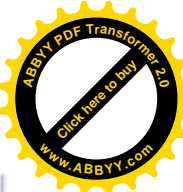

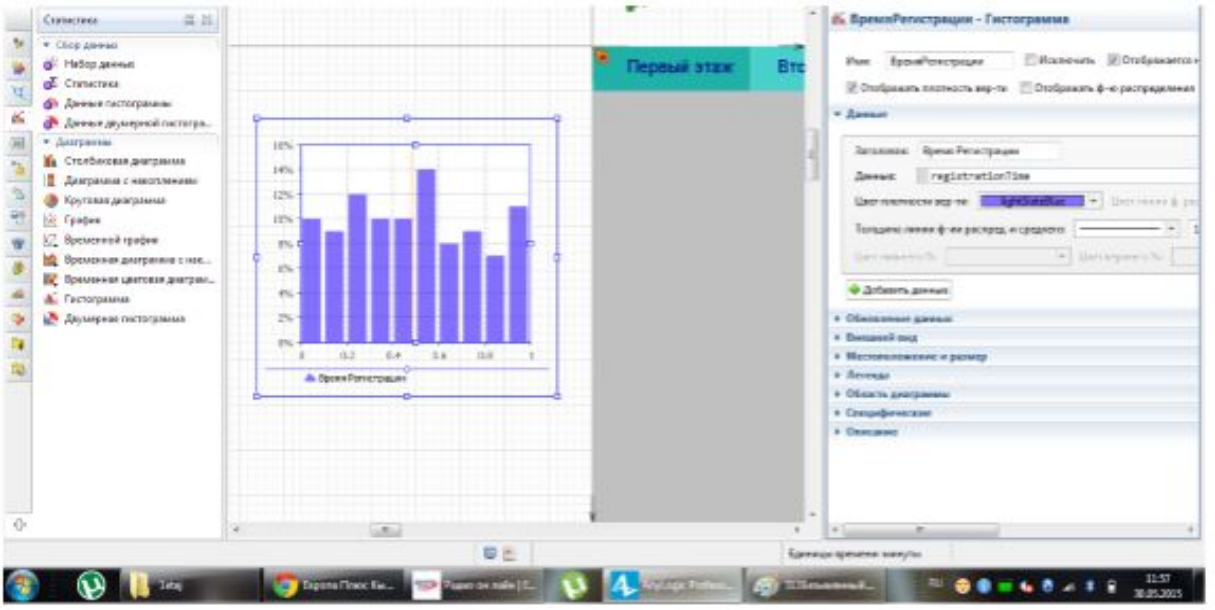

Рис. 11. Гистограмма статистики пассажиро-потока

В итоге получили систему, результаты исследуемых задач можно посмотреть в соответствующих разделах меню (Рис. 12.).

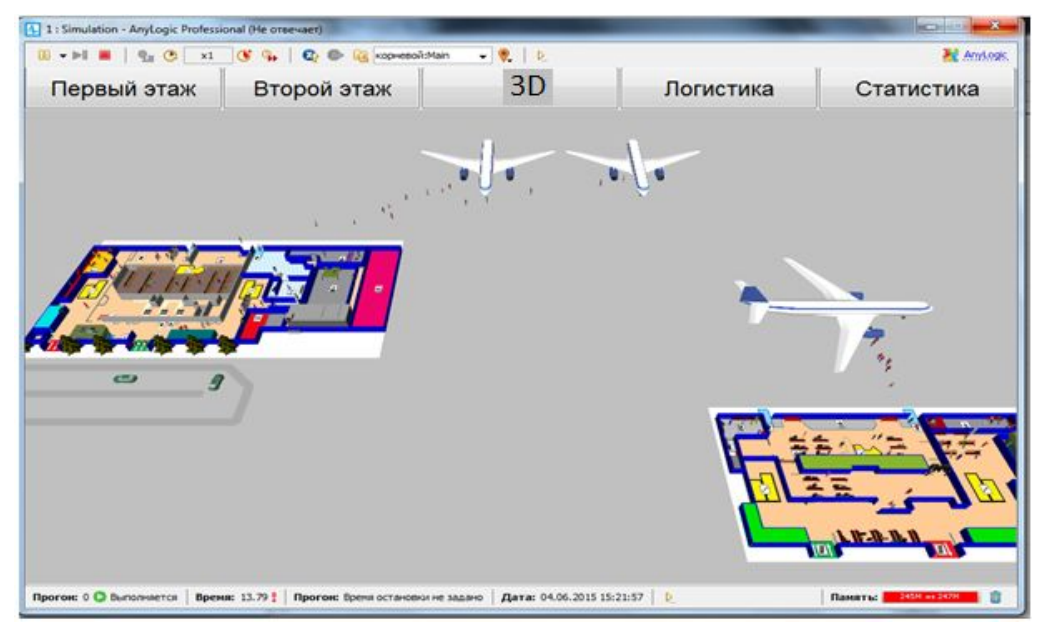

Рис.12. Главная страница модели

При запуске созданной модели программа AnyLogic-7 размещает на презентации каждого эксперимента заголовок и кнопку, позволяющую запустить модель и перейти на запуск презентацию.

Трехмерная анимация является самым наглядным и реалистичным способом визуализации моделируемого процесса. Обработка, визуализация и интерпретация результатов компьютерной модели, позволяет изучить результатов имитационного эксперимента, что позволяет применения имитационной модели для решения поставленной задачи по оптимизации обслуживания регистрации пассажиров аэропорта «Манас».

С помощью построенных моделей были проведены компьютерные эксперименты, которые позволили оценить эффективность работы исследуемых систем массового обслуживания, а также спланировать мероприятия по оптимизации их работы.

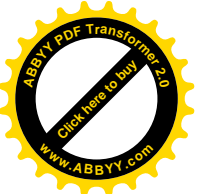

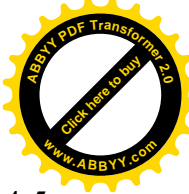

Выполнив два вычислительных эксперимента, получили результаты:

При наличии двух операторов при регистрации образуются очереди длиною в 4-5 человек в внутренних рейсах и 6-7 человек в международных рейсах.

При наличии трех касс образуются очереди длиною в 2-3человек.

Сделаем вывод, что для оптимизации работы аэропорта требуется установить еще одного оператора регистратуры.

В ходе проведение эксперимента были достигнуты следующие результаты:

· построены имитационные модели двух реальных систем массового обслуживания аэропорта «Манас» внутренние и международные рейсы;

· проведена симуляция работы данных систем;

· предложены способы оптимизации работы данных систем.

Таким образом, на основе построенной имитационной модели можно дать рекомендации о принятии стратегического и управленческого решения.

## **Список литературы**

1. Киселева М. В. Имитационное моделирование систем в среде AnyLogic [Текст] / М.В.Киселева. – Екатеринбург: УГТУ-УПИ, 2009. - 88 с.

2 Токтакунов Т. Имитационное моделирование экономических процессов [Текст] / Т.Токтакунов, С.Т.Алиева // Учебно-методический комплекс, - Бишкек: 2016. - 193 с.